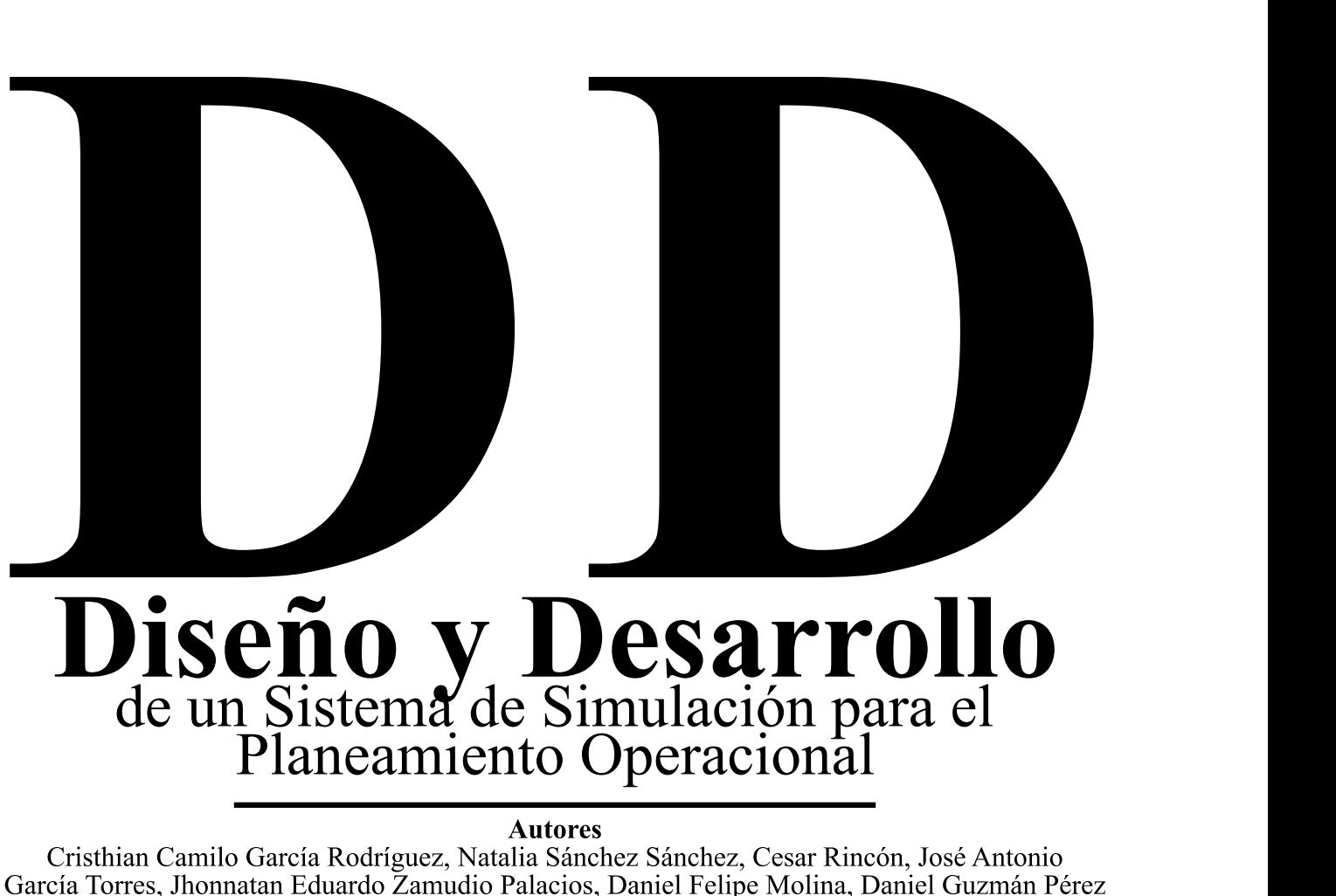

**Escuela Militar de Cadetes "General José María Córdova"**

Bogotá, Colombia

cristhian.garcia@esmic.edu.co - natalia-sanchez@upc.edu.co - cesarrincon86@gmail.com - jose.garcia@buzonejercito.mil.com jhonnatan.zamudio@esmic.edu.co - danielmolina963@gmail.com

> *66 Página*

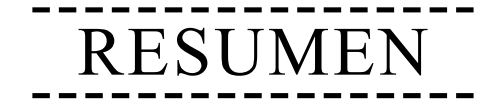

El planeamiento Operacional hace parte de la capacitación que recibe el personal militar; partiendo del interés que existe por parte del Ejército Nacional de Colombia en el uso y desarrollo de sistemas de entrenamiento utilizando tecnologías de simulación, en este trabajo se propone el desarrollo de un sistema, compuesto por medios tecnológicos de realidad virtual y el uso de un software de uso militar para el desarrollo de terrenos geo referenciados sobre los cuales se pueda realizar el planeamiento operacional y ejecutar el curso de acción escogido por el personal en formación.

 Lo anterior permite fortalecer los métodos de enseñanza utilizados en esta formación militar permitiéndole al instructor evaluar y retroalimentar de una manera más didáctica a los alumnos en entrenamiento.

#### LADINAS ULAV<br>--------------------------------- PALABRAS CLAVE

Georeferenciación, planeamiento, entrenamiento, enseñanza

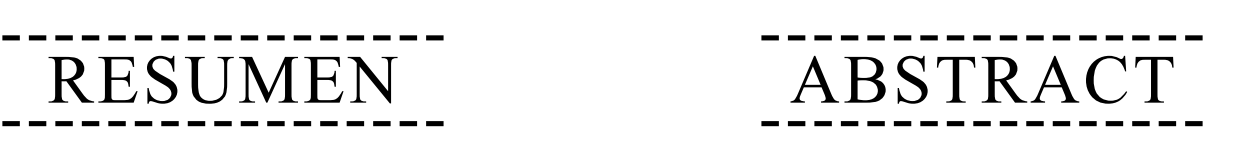

Operational planning is part of the training received by military personnel; Based on the interest that exists in the Colombian National Army in the use and development of training systems using simulation technologies, this work proposes the development of the system that is made up of virtual reality technological devices and the use of software for military military use for the development of geo-referenced terrain that can be used for operational planning and execute the course of action chosen by the training personnel.

 Based on the foregoing the teaching methods used in this military training can be strengthened, which allows the instructor to evaluate and provide feedback in a more didactic form to the students in training.

# KEYWORDS ---------------<br>*WEWWOBB*

Simulation, Georeferencing, Planning, training, teaching.

# ----------------- ----------------- INTRODUCCIÓN

El aprendizaje mediante uso de sistemas de simulación está siendo actualmente implementado en el mundo como elemento didáctico que permite reducir costos y a su vez mejorar las habilidades o los resultados frente a la enseñanza tradicional (Muente, 2019) permitiendo un mejor seguimiento y evaluación por parte de los instructores.

Dentro de la doctrina militar se encuentra el planeamiento y ejecución de operaciones militares, para ello se hace uso de herramientas didácticas de fabricación manual, un ejemplo de ello son los cajones de arena utilizados para determinar el área general, rutas y acciones en objetivos con el fin de que el comandante pueda determinar el curso de acción más adecuado que permita garantizar el éxito de la misión (CEDOC, 2016).

Partiendo de lo anterior en este trabajo se propone el desarrollo un sistema de simulación que sirva como herramienta para el aprendizaje y evaluación en el desarrollo de un planeamiento operacional y la ejecución del curso de acción definido por el personal militar en formación.

Se realiza una selección de software y su implementación con medios tecnológicos de realidad virtual utilizados en la enseñanza militar, para ello se tuvieron en cuenta aspectos como la posibilidad de desarrollo de escenarios basados en la Geografía Colombiana y en las capacidades con las cuales cuenta el Ejército Nacional de Colombia.

Para este trabajo se desarrolló un terreno Geo referenciado de un espacio del departamento del Cauca lugar que más asaltos guerrilleros y hostigamientos ha sufrido y donde más operaciones militares se han realizado a lo largo del conflicto armado (Salazar, 2016).

> *67 Página*

Sobre este terreno se realizaron pruebas de desarrollo y ejecución de misiones con el fin de verificar que se contara con los elementos necesarios para el planeamiento y ejecución de operaciones de acuerdo a la doctrina militar vigente.

En el presente artículo se muestran las pruebas de funcionalidad del sistema implementado tanto a nivel de hardware como de software, finalmente se presentan conclusiones y trabajos futuros correspondientes.

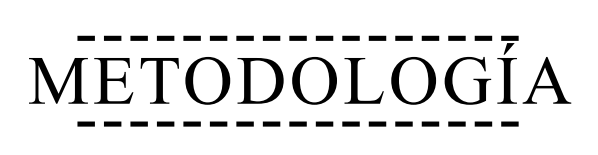

Para el desarrollo de esta propuesta tecnológica se establecieron tres actividades principales: i) Diseño de sistema de simulación, ii) Desarrollo de Terreno Georreferenciado, iii) interoperabilidad en la Figura 1 se observan los resultados obtenidos en cada actividad.

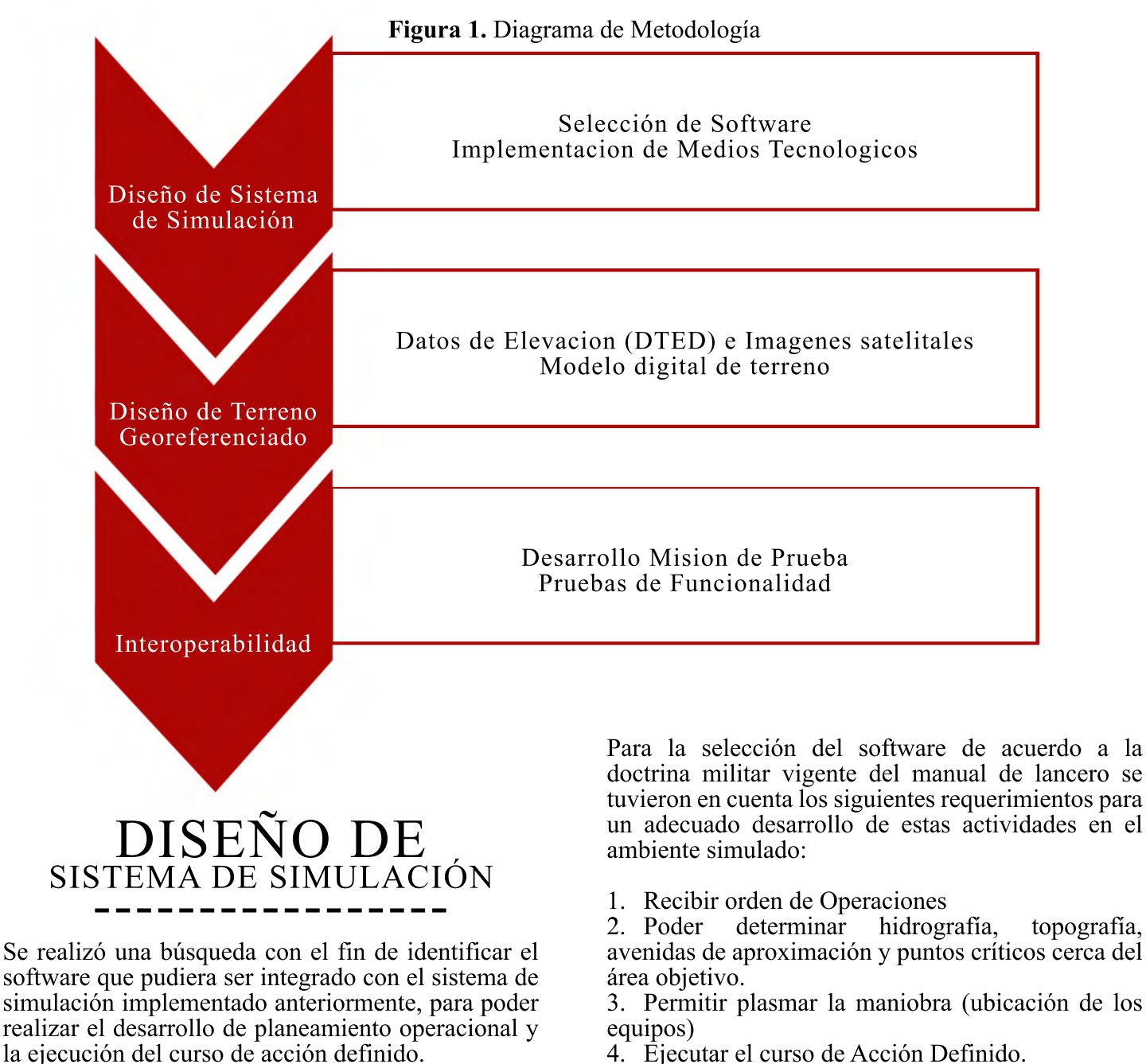

4. Ejecutar el curso de Acción Definido.

#### DESARROLLO DE TERRENO GEORREFERENCIADO

Para el desarrollo de terreno georreferenciado se propuso el área del Cauca en el cual se pueden evidenciar los datos de elevación del terreno (DTED) que son representaciones gráficas de superficies. Para este proyecto estos datos fueron obtenidos al interior de la Fuerza, a su vez se utilizaron imágenes satelitales del área a desarrollar.

 Las imágenes Satelitales y los DTED fueron modificados mediante Global Mapper un software de procesamiento de datos de Información Geográfica con el fin de que estos fueran compatibles con las herramientas de desarrollo Visitor 4  $\hat{Y}$  Buldozer y asi se pudieran implementar en el Software VBS3.

# LINUI LINADILIIDA<br>--------------------------------- INTEROPERABILIDAD

Después de la elaboración del terreno georeferenciado se realizó el desarrollo de una misión de prueba donde se pudiera verificar que en el entorno de simulación del Software VBS3 se podían recrear eventos acordes a la necesidad del Ejército de Colombia y que a su vez permitiera incorporar elementos de uso militar presentes al interior de la fuerza.

Posterior a ello se realizaron pruebas de<br>
ralidad entre los elementos medios funcionalidad entre los tecnológicos implementados previamente para evaluar una ejecución de un curso de acción, fueron verificadas las especificaciones técnicas requeridas por los componentes del sistema de simulación, en este proceso se debe verificar en el arranque del software y la integración posterior a ello se debe comprobar la visualización de la pantalla de inicio del software en el dispositivo de realidad virtual.

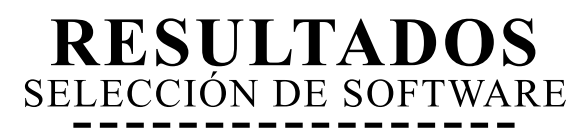

Después de realizar una búsqueda de software utilizado para el entrenamiento Militar se seleccionó para el desarrollo de este trabajo la herramienta VBS3 (Virtual Batlle Space 3) considerado un Juego serio el cual ha sido el estándar de simulación militar en la mayoría de los socios de la OTAN. El ejército de los E.E.U.U (PINJED, 2013) Las características principales de este software son:

1. Apoyo a terrenos grandes de varios mapas (200km2), incluyendo inserciones de alto detalle

2. Pizarra digital integrada para superposiciones militares, tanto en 2D y 3D

3. Capacidad de realizar revista después de la acción

4. Soporte para gráficos de alta definición.

### IMPLEMENTACIÓN DE MEDIOS TECNOLÓGICOS

Para el adecuado funcionamiento del software VBS3 se requirió del uso de una estación de trabajo Tipo Workstation con las siguientes especificaciones:

- 1. Procesador: Intel i7.
- 2. Tarjeta gráfica: PNY Nvidia Quadro P5000
- 3. RAM: 32Gb

4. Almacenamiento: Disco duro Toshiba 1Tb a" y SSD 512Gb.

5. Puertos: x4 USB 3.0, x6 USB 2.0, Unidad óptica, Jack 3.5 mm salida y entrada audio.

6. Sistema operativo: Windows 10

Con el fin de ejecutar el curso de acción de la maniobra planificada en un entorno virtual se utilizó el siguiente sistema de simulación implementado en investigaciones anteriores y que se observa en la figura 2:

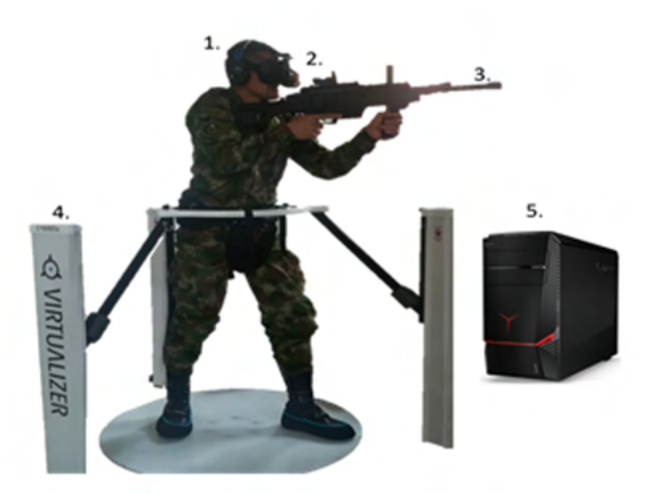

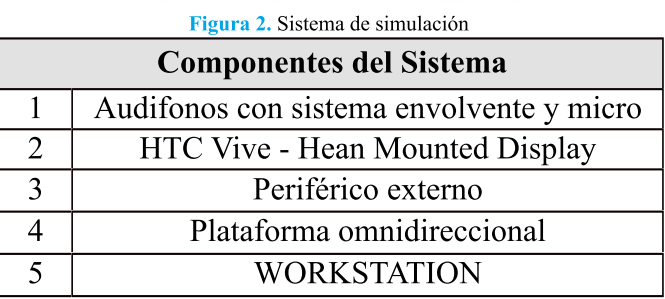

**Fuente:** Elaboración propia

#### DATOS DE ELEVACIÓN E IMÁGENES SATELITALES

 Los datos de elevación DTED y las imágenes fueron modificados en el Software Global Mapper con el fin de que sus dimensiones fueran las adecuadas para su implementación en el software VBS3 en este proceso como se observa en la Figura 3. Se insertan los archivos DTED y las imágenes satelitales del área seleccionada las cuales se recortan a las dimensiones de área máxima permitida por el software VBS3 la cual es de 200 km2.

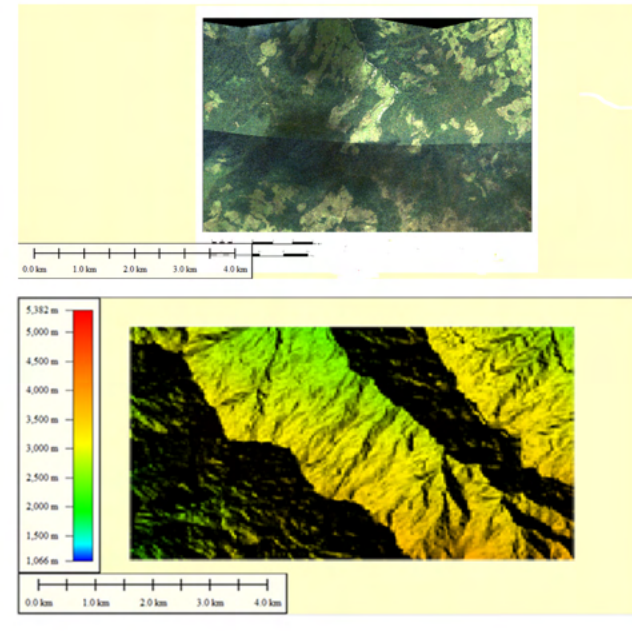

**Figura 3.** Dimensionamiento DTED e Imágenes Satelitales

### MODELO DIGITAL DEL TERRENO

 Para el Modelo digital del terreno el cual debe ser compatible con el entorno de VBS3 se hace uso de la herramienta de desarrollo Visitor 4 en la cual se geo referencia el área a desarrollar mediante su ubicación real en un mapamundi digital como se observa en la Figura 4.

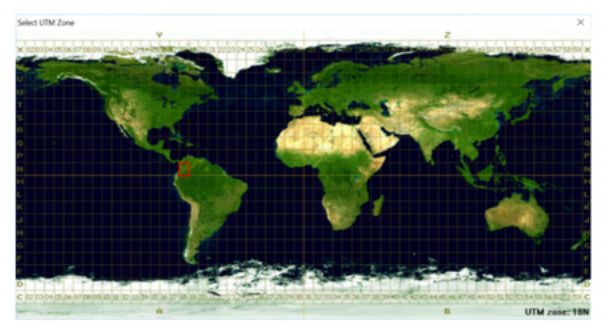

**Figura 4.** Proceso de Georeferenciacion

 Posterior a la georreferenciación del área de trabajo se cargan los datos de elevación y la imagen satelital previamente editadas se utiliza el aplicativo Buldozer para realizar la pre visualización del terreno de manera 3D antes de su implementación en el software VBS3 como se observa en la Figura 5.

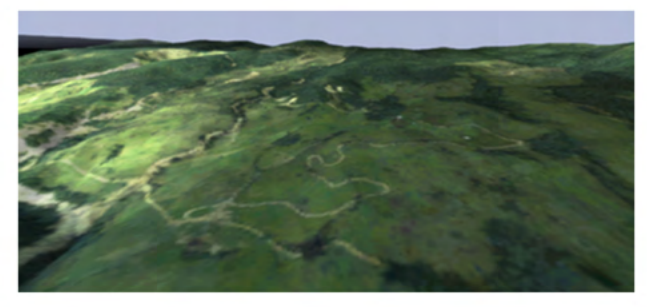

**Figura 5.** Modelo 3D del Terreno

 Después de haber realizado el modelo digital del terreno se realiza el empaquetamiento de toda la información en un archivo con extensión. PBO el cual es compatible con el software VBS3, finalmente se ejecuta este software en el cual se puede visualizar el terreno con las curvas de nivel como se observa en la Figura 6.

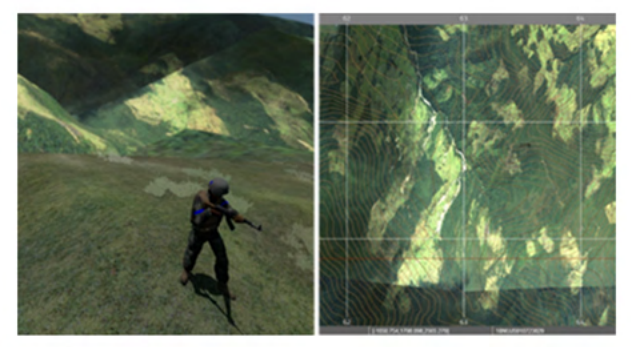

**Figura 6.** Implementación de Terreno en Software VBS3

#### DESARROLLO MISIÓN DE PRUEBA

 Para verificar la interoperabilidad de los dispositivos y que el software cumpla con los elementos necesarios para el desarrollo de elementos necesarios para el planeamiento operacional y la ejecución del curso de acción definido, se desarrolla una situación operacional En este caso el registro a una torre de control y la presencia de posible presencia enemiga, para ello se define el tipo de unidad a utilizar en la misión, para este caso un equipo de combate compuesto por los integrantes con su respectiva funcionalidad de acuerdo a la doctrina militar vigente del manual del lancero como se observa en la Figura 7.

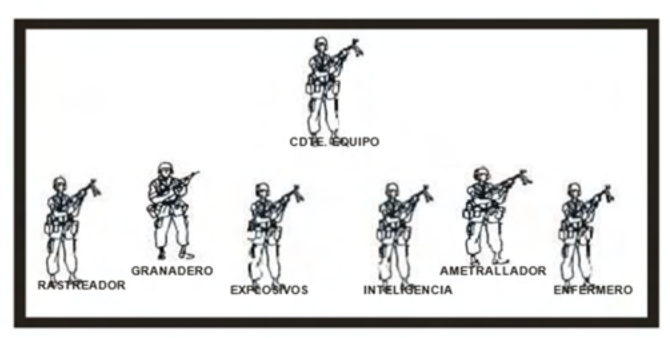

**Figura 7.** Equipo de combate. Tomado de manual de lancero

 Utilizando los elementos que trae el software VBS3 se ubica el equipo de combate con las características de cada uno de sus integrantes como se observa en la Figura 8.

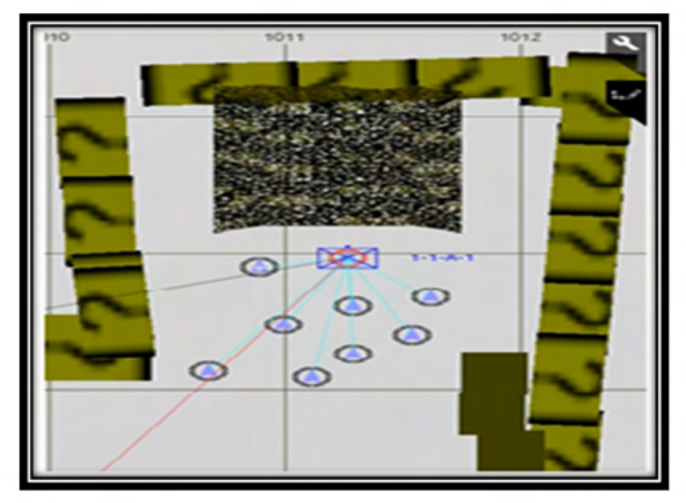

**Figura 8.** Equipo de Combate en Software VBS3

 Posterior a ello se ubicó la unidad enemiga y se realizó la ambientación del área como se observa en la Figura 9.

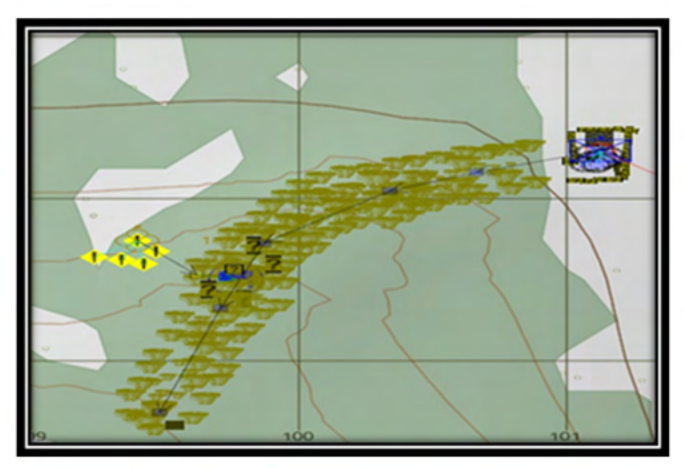

**Figura 9.** Ambientación de Terreno en Software VBS3

*71 Página*

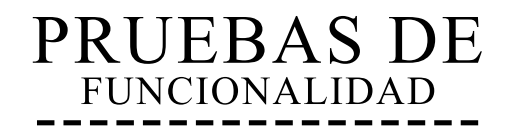

 La prueba de funcionalidad de acuerdo a se dividió en dos etapas, en la primera se realizó sin hacer uso de los elementos del sistema de realidad virtual como se observa en la Figura 10.

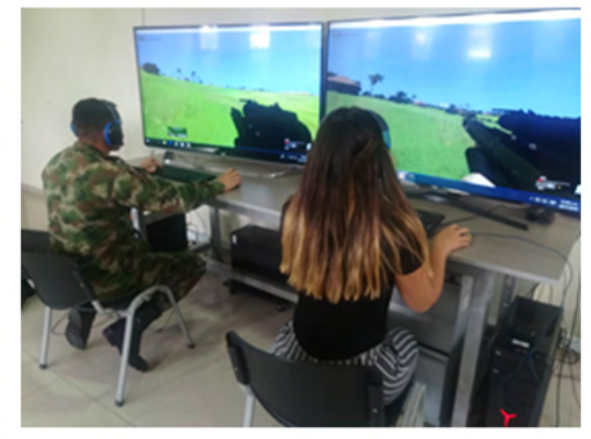

**Figura 10.** Verificación de misión en Software VBS3

 En esta prueba con la participación de personal militar con conocimiento en planeamiento operacional se verifico que la misión previamente realizada contara con los elementos necesarios para su ejecución de acuerdo a la doctrina militar vigente y su experiencia en el área de operaciones, una vez validado se inició una segunda etapa de la prueba esta vez haciendo uso del sistema de realidad virtual como se observa en la Figura 11.

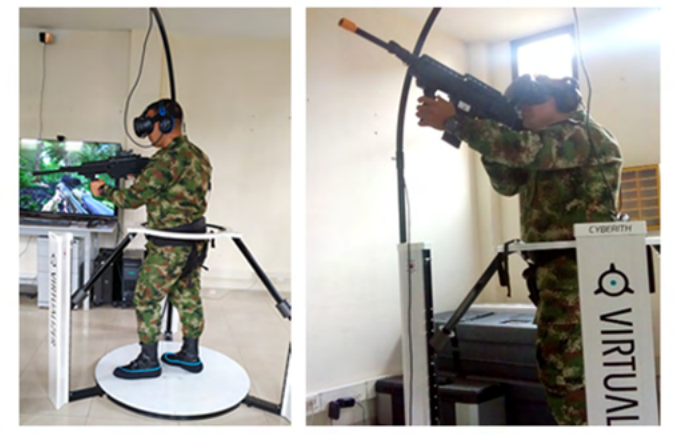

**Figura 11.** Implementación de Terreno en Software VBS3

Finalmente, por medio de un estudio de tipo descriptivo se realizaron un proceso de evaluación de la muestra participante (20 personas), para ello se hizo uso de una encuesta de calificación con el fin de evaluar el nivel de inmersión y realismo experimentado por el sujeto de investigación, en escala de 1 a 5 siendo: 1-bajo, 2-mediobajo, 3-medio, 4-medioalto, 5-alto.

Se realizó un análisis estadístico de los resultados obtenidos en cada una de las preguntas realizadas como se observa en la Figura 12.

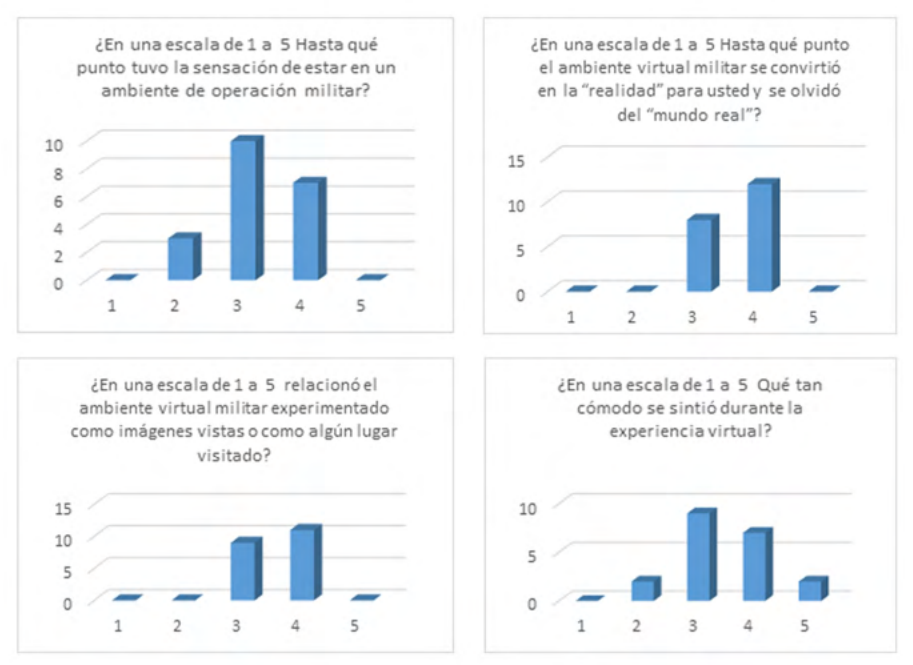

**Figura 12.** Análisis Estadístico

Fueron realizadas pruebas de hipótesis con base en las proporciones obtenidas en los resultados de la encuesta, asumiendo un comportamiento de distribución normal en el conjunto de datos, Para cada pregunta de la encuesta se plantearon las respectivas hipótesis nula y alternativa, se llevó a cabo un estadístico de prueba ZE (Walpole, 2012), considerando una muestra de n=20. La tabla 1 presenta los detalles de las pruebas de hipótesis y el correspondiente valor p, teniendo un nivel de Significancia  $\alpha$ <0.05 (EFPIA, 2015).

| VALIDACIÓN DE HIPÓTESIS ESTADÍSTICA                                                                                                    |                     |                            |                                    |           |
|----------------------------------------------------------------------------------------------------|---------------------|----------------------------|------------------------------------|-----------|
|                                                                                                    | $n_{n}$             | ??                         | $\mathcal{P}_{\mathcal{D}}$        |           |
| <b>HIPOTESIS</b>                                                                                                    | (Hipótesis<br>Nula) | (Hipótesis<br>alternativa) | (Estadístico de Valor p<br>prueba) |           |
| 1 ¿Es posible afirmar que más del 70% de<br>los sujetos de investigación tuvo una $27n = 0.70$ $27n > 0.70$<br>sensación media o superior de estar en un $27n = 0.70$<br>ambiente de operación militar?                 |                     |                            | 1.80                               | 0.0359    |
| 2 ¿Es posible afirmar que más del 85 % de los<br>sujetos de investigación asumió en un nivel de $_{27m}$ = 0.85 $_{27m}$ > 0.85<br>sensación medio o superior el ambiente<br>militar como una realidad?                 |                     |                            | 1.87                               | $0.0301*$ |
| 3 ¿Esposible afirmar que más del 85% de los<br>sujetos de investigación tuvo una percepción $_{22\pi}$ = 0.85 $22\pi$ > 0.85<br>medio o superior de asociar el ambiente<br>militar simulado con un lugar real conocido? |                     |                            | 1.87                               | $0.0301*$ |
| 4. ¿Es posible afirmar que más del 80 % tuvo<br>un nivel de comodidad medio o superior al $_{72\%}$ = 0.7<br>utilizar el sistema de simulación<br>experimentar el ambiente virtual militar?                             | v                   | ??n > 0.7                  | $\mathcal{D}$                      | 0.0228    |

**Tabla 1.** Prueba de Hipótesis

Después de haber realizado las encuestas y las pruebas de hipótesis realizadas partiendo de los supuestos previamente planteados se puede concluir que el nivel se sensación y asocio del ambiente militar simulado con un ambiente real militar es significativamente alto con un porcentaje validado del 85% del personal militar

Del presente estudio también es posible concluir que ahí un nivel de comodidad alto en el uso de los dispositivos de realidad virtual y la imagen del software proyectado con un porcentaje validado del 70% del personal militar, lo que también permite afirmar que ahí aspectos de diseño e implementación que pueden mejorar en próximos desarrollos.

### CONCLUSIONES ----------------- ---------------<br>30)ICL HOLONIDG

 Del presente proyecto se puede concluir que es posible fortalecer mediante una herramienta más didáctica con tecnología de simulación el militar en operacional y ejecutar el curso de acción escogido.

 A partir de las pruebas de funcionalidad se puede afirmar que es posible implementar un sistema de simulación a nivel de software y hardware que garantice un adecuado proceso de enseñanza, evaluación y retroalimentación planeamiento operacional y ejecución el curso de acción escogido de acuerdo a la doctrina militar vigente.

 De acuerdo al análisis estadístico y las pruebas de hipótesis realizadas se puede inferir un nivel medio alto de aceptación del sistema propuesto en aspectos como realismo y nivel de inmersión.

 Finalmente, este trabajo es el punto de partida para futuros avances como lo son el desarrollo de misiones en otros terrenos de geografía colombiana logrando así un mayor realismo e inmersión, que permita en un futuro el desarrollo planeamientos operaciones y a su vez se puedan recrear fracasos operacionales los cuales se puedan evaluar y generar lecciones aprendidas que fortalezcan la toma de decisiones al interior de la fuerza.

### REFERENCIAS ----------------- -----------------

 CEDOC. (2016). Herramientas de planeamiento., Manual de Lancero (págs. 20-36). Bogota.

 EFPIA. (2015). Valor p.: disponible en https://www.eupati.eu/es/glossary/valor-p/ fecha de consulta abril 14 de 2020

 Muente, G. (2019). Aplicaciones de la Realidad Virtual en la Educacion . disponible en : https://rockcontent.com/ fecha de consulta10 de abril de 2020

 PINJED. (2013). Así se ve VBS3, el simulador militar de Bohemia que usa el ejército de EE.UU. disponible en https://www.anaitgames.com/ fecha de consulta 10 de abril de 2020

Salazar, S. (2016). toribio-cauca-el-pueblo-mas-atacado-por-la-guerrill a. disponible en https://colombiacheck.com/ fecha de consulta 10 de abril de 2014

 Walpole, m. (2012). Probabilidad y Estadistica para ingenieria y ciencias. Mexico (págs. 319-363).